## **SECURE LOG IN**

Partners HealthCare uses a secure technology when logging in to web-based applications when not connected to the Partners network. This provides a simplified and consistent log in experience.

## APPLICATIONS THAT USE SECURE LOG IN

Many applications use this technology, including:

- HealthStream
- Office 365 Applications Office 2016, Exchange Online, SharePoint Online
- Kronos
- ServiceNow & the IS Service Desk Website

## **HOW IT WORKS**

Follow these steps to log in to an application when not connected to the Partners network:

- 1. Enter your Partners User Name & Password.
- 2. Select your verification method SMS (Text Message) or Voice Call. Click **Send Code**.
- 3. Enter your code, then click **Verify** to access your application.

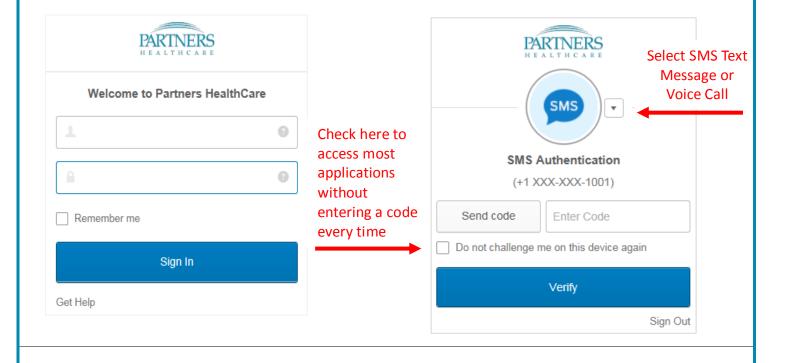

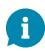

- Some applications require a code with every login due to security policy.
- Secure log in is not needed when connected to the Partners network or connected over VPN.
- You can update your phone number in Password Self-Service at http://myprofile.partners.org.

**NEED HELP?** 

View FAQs and get a copy of this guide in IS Service Desk article <u>KB0032197</u>. Contact the IS Service Desk. View phone numbers or open a ticket at <u>www.partners.org/isservicedesk</u>.